# Příloha č. 1 Specifikace díla - Podrobný popis předmětu plnění VZMR

# Obsah

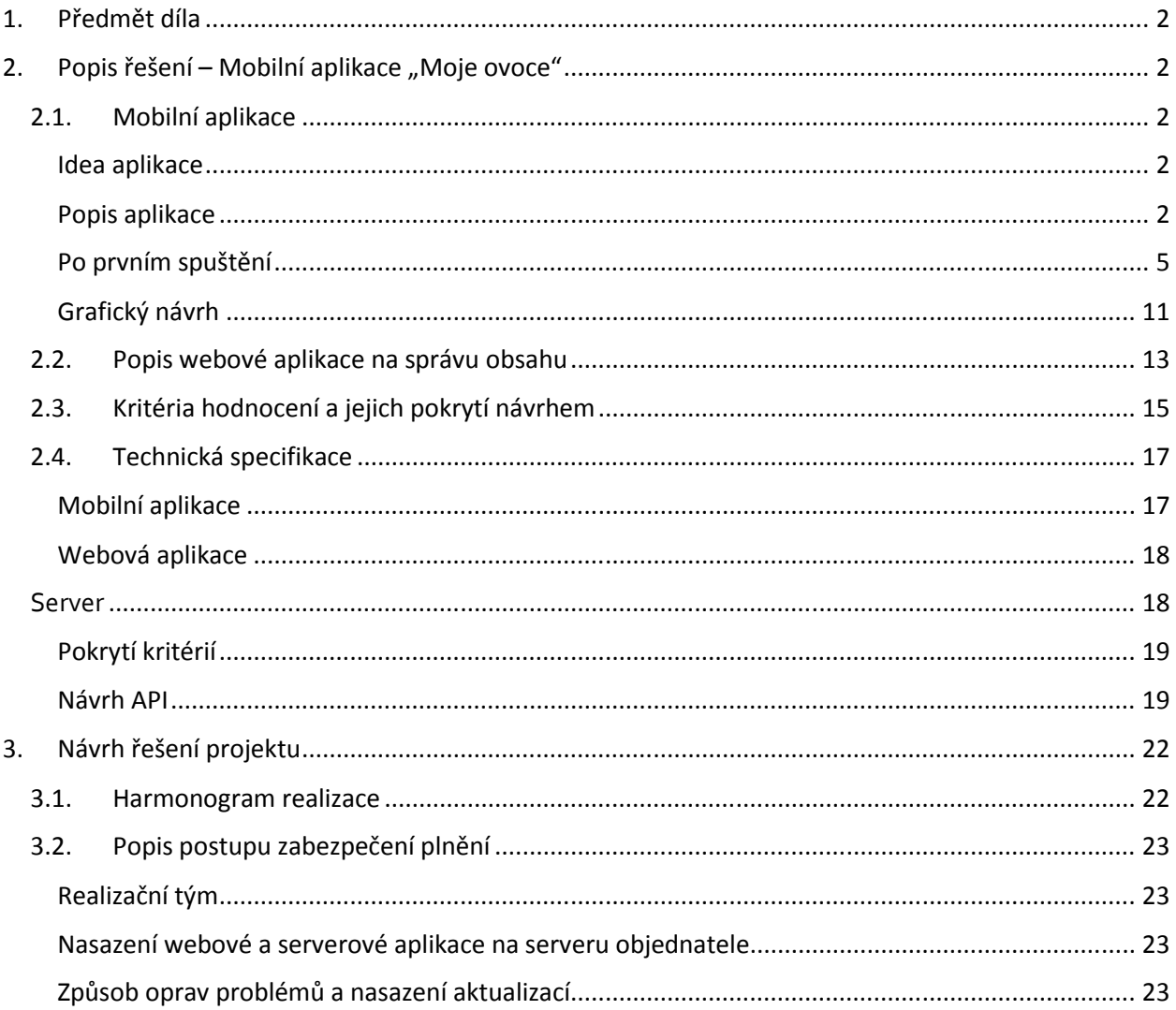

# <span id="page-1-0"></span>1. Předmět díla

Tento dokument zahrnuje popis předmětu Díla odpovídající Zadávacím podmínkám veřejné zakázky s názvem "Aplikace pro propagaci projektu Ovoce a zelenina do škol" realizované v režimu VZMR. Konečné a úplné znění Specifikace díla je předmětem 1. etapy realizace díla a bude Dodavatelem předloženo v souladu s podmínkami stanovenými v těle smlouvy tak, aby bylo možné splnit veškeré termíny definované ve Smlouvě o dílo.

# <span id="page-1-1"></span>2. Popis řešení – Mobilní aplikace "Moje ovoce"

# <span id="page-1-2"></span>2.1. Mobilní aplikace

### <span id="page-1-3"></span>Idea aplikace

V návrhu klademe důraz na hratelnost a uživatelskou přívětivost aplikace. Věříme totiž, že pouze skutečně zábavná, herně vyvážená, uživatelsky přívětivá a esteticky půvabná hra může v konkurenci tisíce dalších volně stažitelných her u dětského publika uspět a tak plnit i hlavní svůj cíl, tedy propagovat projekt Ovoce a zelenina do škol mezi dětmi i dalšími cílovými skupinami projektu.

Inspirací pro aplikaci jsou nám jednak vlastní mobilní aplikace, především Mozkovna, Milionář Free, Chrobákovy trampoty a Zkoušky Hravě, jednak principy a prvky mobilních her, které jsou u dětského publika celosvětově úspěšné.

Aplikace je určena pro Android (verze 4+) a iOS (verze 8+). Aplikace bude navržena tak, aby splňovala hodnocení obsahu PEGI 3.

### <span id="page-1-4"></span>Popis aplikace

V popisu aplikace nám napomůže schéma, které přibližuje jednotlivé části aplikace a kroky, kterými budou uživatelé procházet. Jednotlivé části jsou ve schématu označeny písmeny.

### Instalace aplikace

Aplikace bude dostupná ke stažení na Google Play a App Store. Uživatel si s aplikací nainstaluje i balíčky otázek v jejich aktuální podobě a to včetně doprovodných obrázků. Očekáváme, že maximální velikost aplikace bude 50 MB.

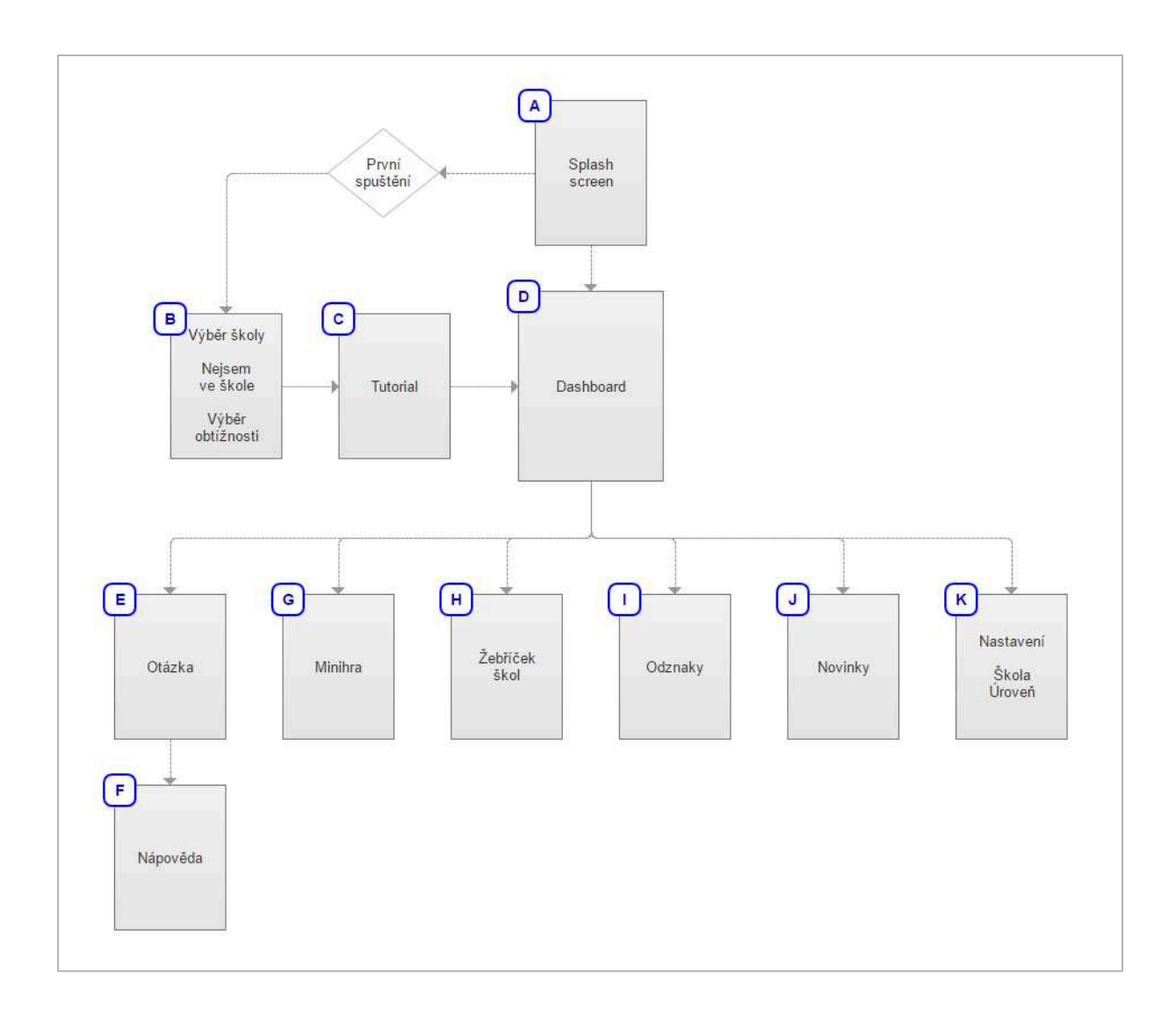

### Instalace a aktualizace aplikace

Aplikace bude dostupná ke stažení na Google Play a AppStore. Uživatel si s aplikací nainstaluje i balíčky otázek v jejich aktuální podobě a to včetně doprovodných obrázků. Očekáváme, že maximální velikost aplikace bude 50 MB.

Při aktualizaci aplikace nebo balíčků otázek se tato aktualizace nainstaluje automaticky při spuštění aplikace.

### První spuštění (A)

Po Splash screen (načítací obrazovka, která se zobrazí ihned po spuštění aplikace) je uživatel vyzván k přihlášení se ke svému účtu na Google Play nebo GameCenter. Přihlášení na těchto platformách umožní hráči sbírat Odznaky (I). Ať již se žák ke svému účtu přihlásí či nikoli, následuje výběr školy a obtížnosti.

### Výběr školy (B1)

Výběr školy probíhá ve dvou krocích. Žák nejprve do volného pole napíše název města, v kterém jeho škola sídlí. Pokud se v databází nachází školy z více měst, které obsahují žákem zadané slovo (Například

"Ústí" – "Ústí nad Labem" a "Ústí nad Orlicí"), vybere si žák z rozbalovacího seznamu správné město. V druhém kroku je pak žákovi předložen seznam základních škol, které se v daném městě nachází. Z nich si uživatel vyberu tu svou. Uživatel může kliknout na "Nechodím na základku" a tím se výběru školy vyhnout. Školu si může následně nastavit či změnit v Nastavení (K).

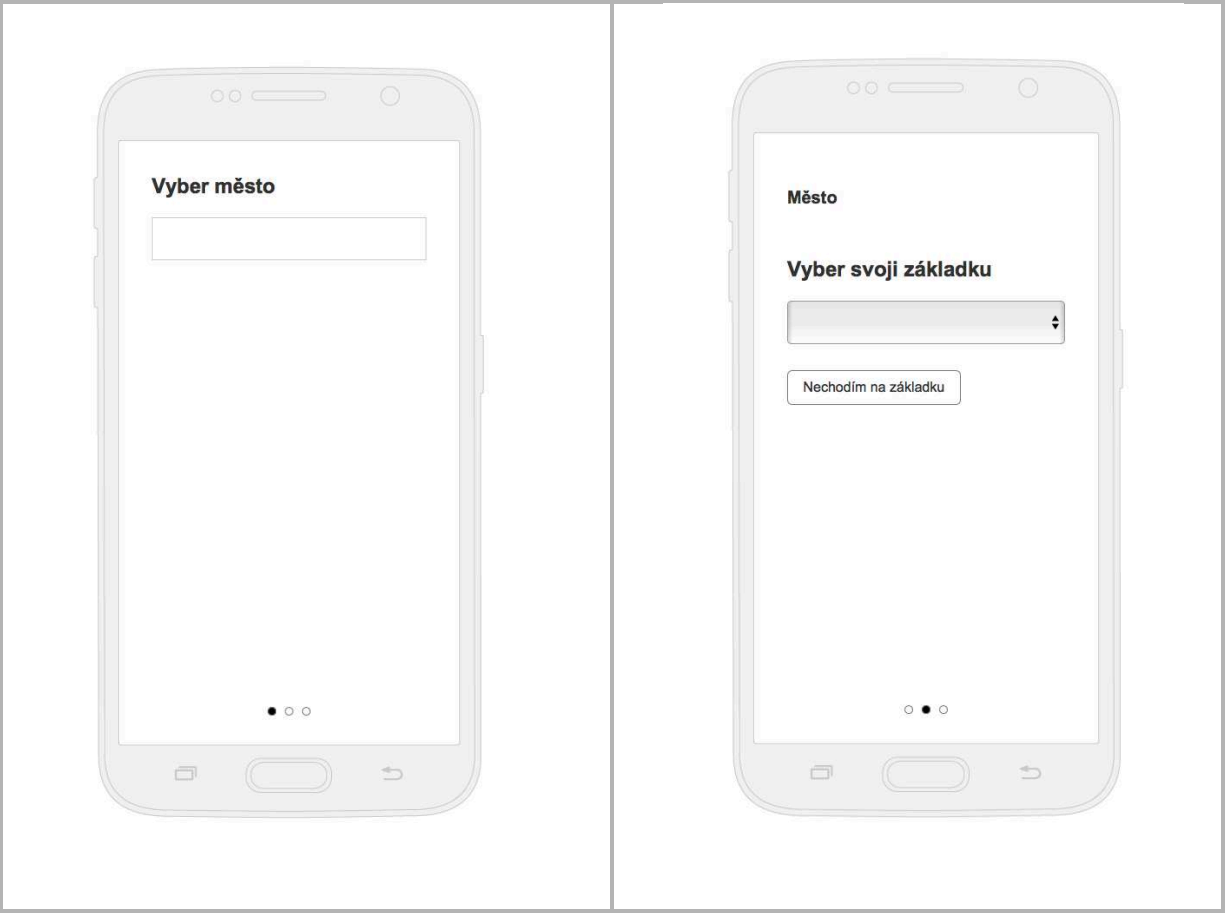

B1 – Výběr školy

Výběr obtížnosti (B2)

V dalším kroku si žák zvolí úroveň hry. Podle zvolené úrovně pak bude žák v kvízové hře dostávat otázky z příslušného balíčku. Obtížnost lze následně změnit v Nastavení (K). Toto je zejména užitečné ve chvíli, kdy žák přechází z první do druhé nebo ze třetí do čtvrté třídy.

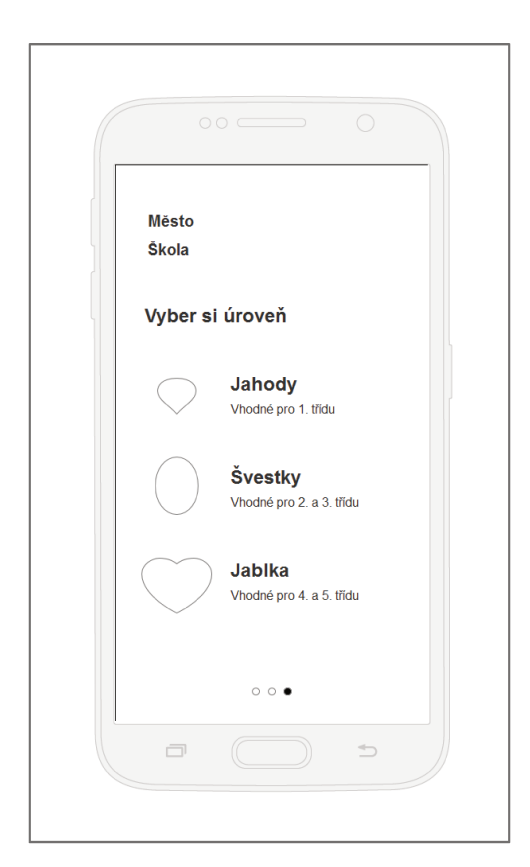

### B2 - Výběr obtížnosti

### Tutorial (C)

V rámci prvního spuštění je žák prostřednictvím tutoriálu seznámen s jednotlivými částmi hry a aplikace samotné.

# Po prvním spuštění

### Dashboard (D)

Tutorial již uživatele provádí i po dashboardu (hlavní obrazovce). Hlavní obrazovka je navržena tak, že je jednak rozcestníkem ke všem dalším částem aplikace, jednak může uživatel přímo v ní hrát kvízovou hru.

Hlavní obrazovka představuje uživatelův sad, ve kterém si hráč sází stromy. Hráč je naveden na místo, kde si může vysadit svůj první strom.

Úkolem uživatele je do připravených bedýnek načesat co nejvíce ovoce. Uživatel plod sklidí tak, že na něj klikne a správně odpoví na otázku, která se mu objeví (E).

Ovoce na stromě postupně dorůstá. Rychlost růstu je nastavena tak, že uživatel všechny plody očeše v průměru za 10 minut. Toto nastavení podporuje pravidelné kratší hrání hry oproti jednorázovému nebo nárazovému hraní. Pro každou úroveň hry bude vytvořen balíček alespoň 300 otázek, které tematicky souvisejí s ovocem a zeleninou, případně s přírodopisem obecně. Uživatel ovoce sbírá do bedniček. Jakmile bednu naplní, uloží se do skladu na okraji sadu, odkud je možné jí odeslat tak, aby se započítala do celkového skóre školy. Po očesání celého stromu musí uživatel počkat, než další plody dorostou.

Jakmile hráč nasbírá plnou bedničku, může ji poslat do své školy. Nasbírané bedničky mu také umožní výsadbu nových stromů. V sadu je vždy jedno volné místo pro nový strom a hráč při kliknutí na toto místo vidí, kolik bedniček ještě potřebuje nasbírat, aby zde mohl nový strom vysadit.

### Otázka (E)

Otázky jsou typu "výběr jedné správné odpovědi ze čtyř možných". Otázky mají časový limit, přizpůsobený obtížnosti. Část otázek je doplněna nápovědou. Ta nedává na otázku přímou odpověď, ale hráč může z jejího obsahu správnou odpověď vyvodit. Tím se u dětí rozvíjí schopnost porozumět textu. Po zodpovězení otázky se u některých otázek může zobrazit dodatečné vysvětlení. Pokud uživatel odpověděl správně, sebrané ovoce si přidá do bedničky. V případě, že odpověděl špatně, nebo nestihl odpovědět v časovém limitu, plod ztrácí.

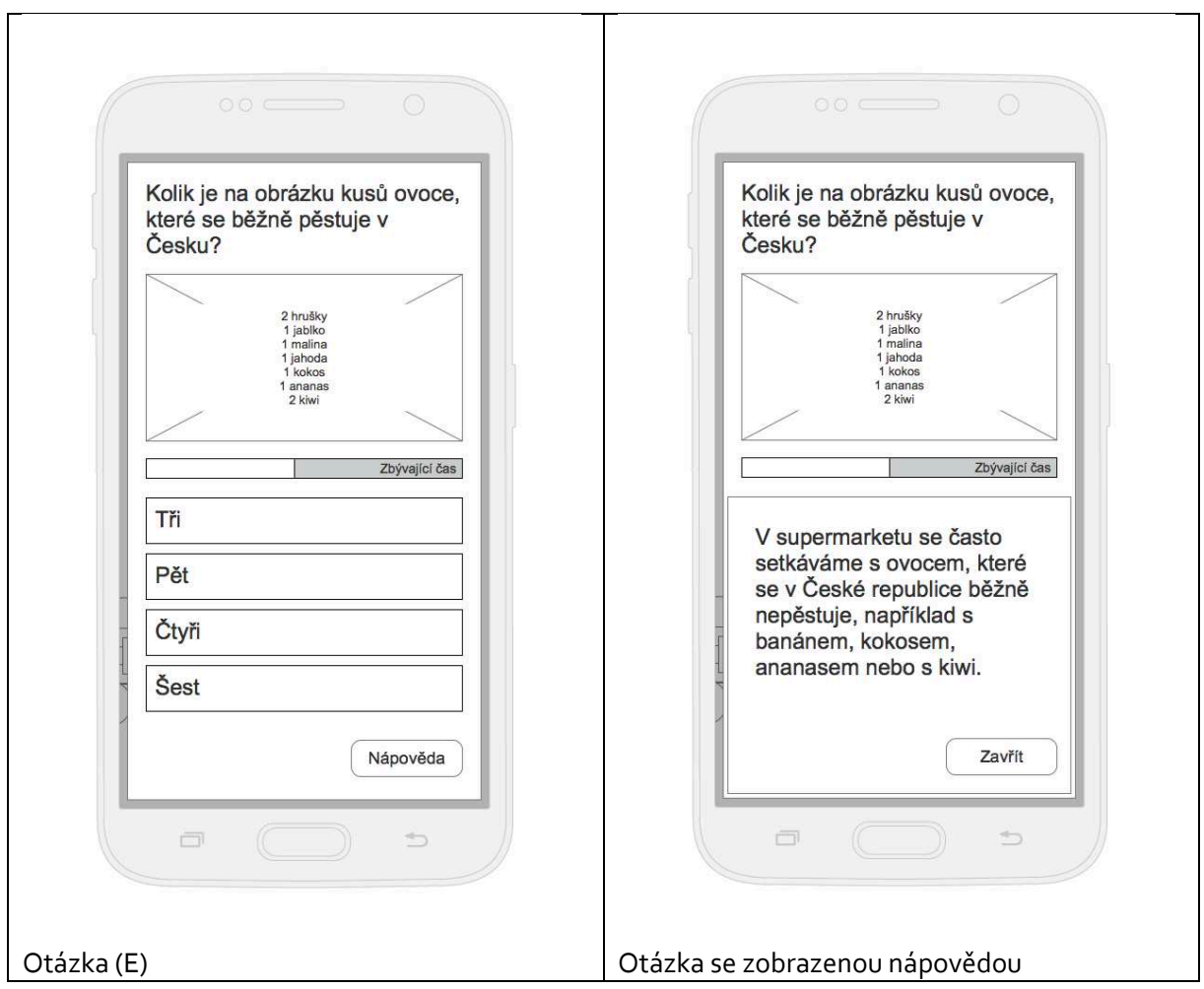

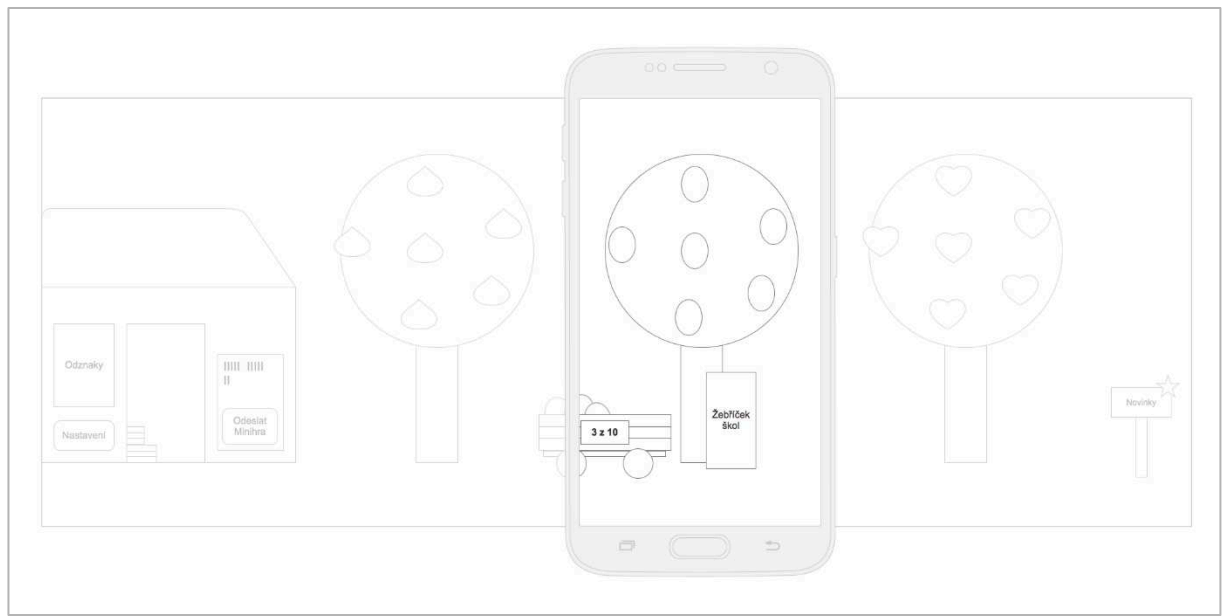

D – Dashboard. Prostředí dashboardu je větší než obrazovka mobilu či tabletu. Hráč se v prostředí pohybuje svajpováním (táhlým dotykem po obrazovce), což dává pocit většího prostoru a přidává aplikaci na hravosti.

### Minihra (G)

V pravidelných intervalech bude hráči zpřístupněna minihra. Minihra slouží k odreagování od kvízů a je proto zaměřena na jiné schopnosti a jejich rozvoj (postřeh, případně paměť, prostorová orientace...).

## Žebříčky škol (H)

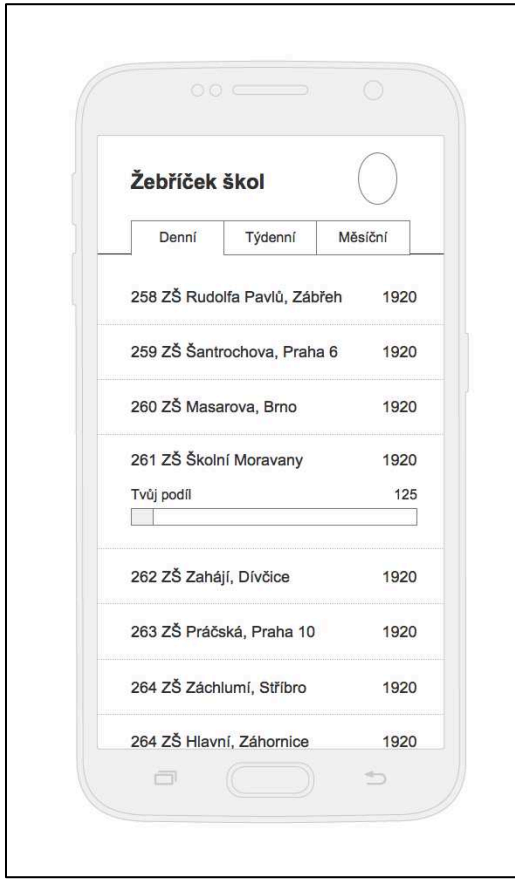

V sadu je možné zobrazit žebříček, který srovnává počty nasbíraných bedniček jednotlivých škol. Pokud má uživatel přiřazenou školu, je tato škola zvýrazněna a je zde naznačeno, jakou měrou přispěl uživatel ke skóre své školy.

U žebříčků je možné přepínat mezi několika časovými pohledy. Školy tak mohou být seřazeny podle získaných bedniček za poslední den, týden nebo za celou dobu existence hry. Jako výchozí pohled bychom nejspíše zvolili týdenní žebříček tak, aby se každý úspěch projevil významným posunem v žebříčku.

### Odznaky (I)

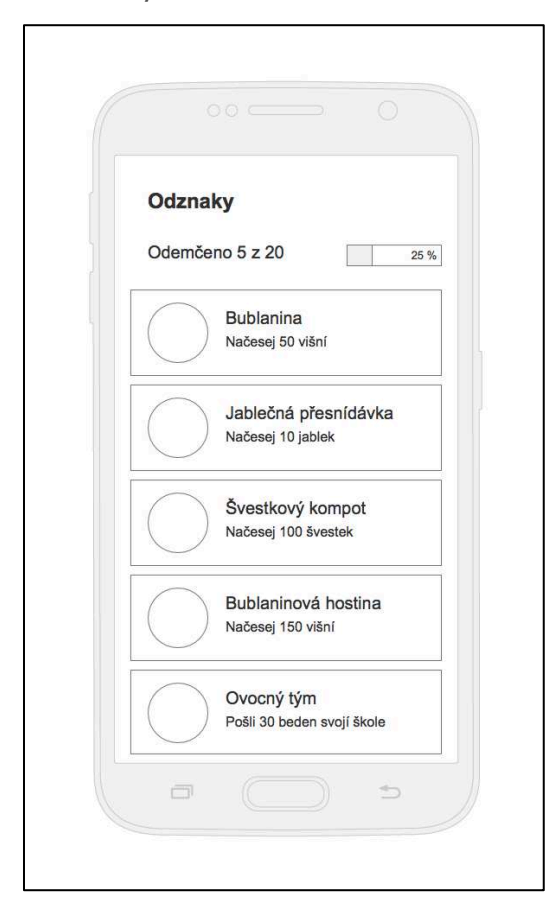

Dalším motivačním prvkem jsou odznaky, které hráč získává ve chvíli, kdy poprvé dosáhne určité mety například prvních pět sesbíraných bedniček, prvních deset otázek zodpovězených bez chyby... Hráč si může kdykoli prohlédnout svou sbírku odznaků a může se také dívat, jaké odznaky ještě může získat. Sbírání odznaků je podmíněno připojením ke službě Google Play Games (Android) resp. Game Center (iOS). Odznaky jsou také místem, kde se hráči setkají s počtem kusů ovoce, které ve hře načesali, a to jak s počtem kusů jednotlivých druhů, tak s celkovým počtem nasbíraných kusů všech druhů dohromady.

### Nastavení (K)

Kromě úrovně a školy zde bude možno ztišit hudbu a zvuky, přihlásit/odhlásit se z Google Play Games resp. Game Center.

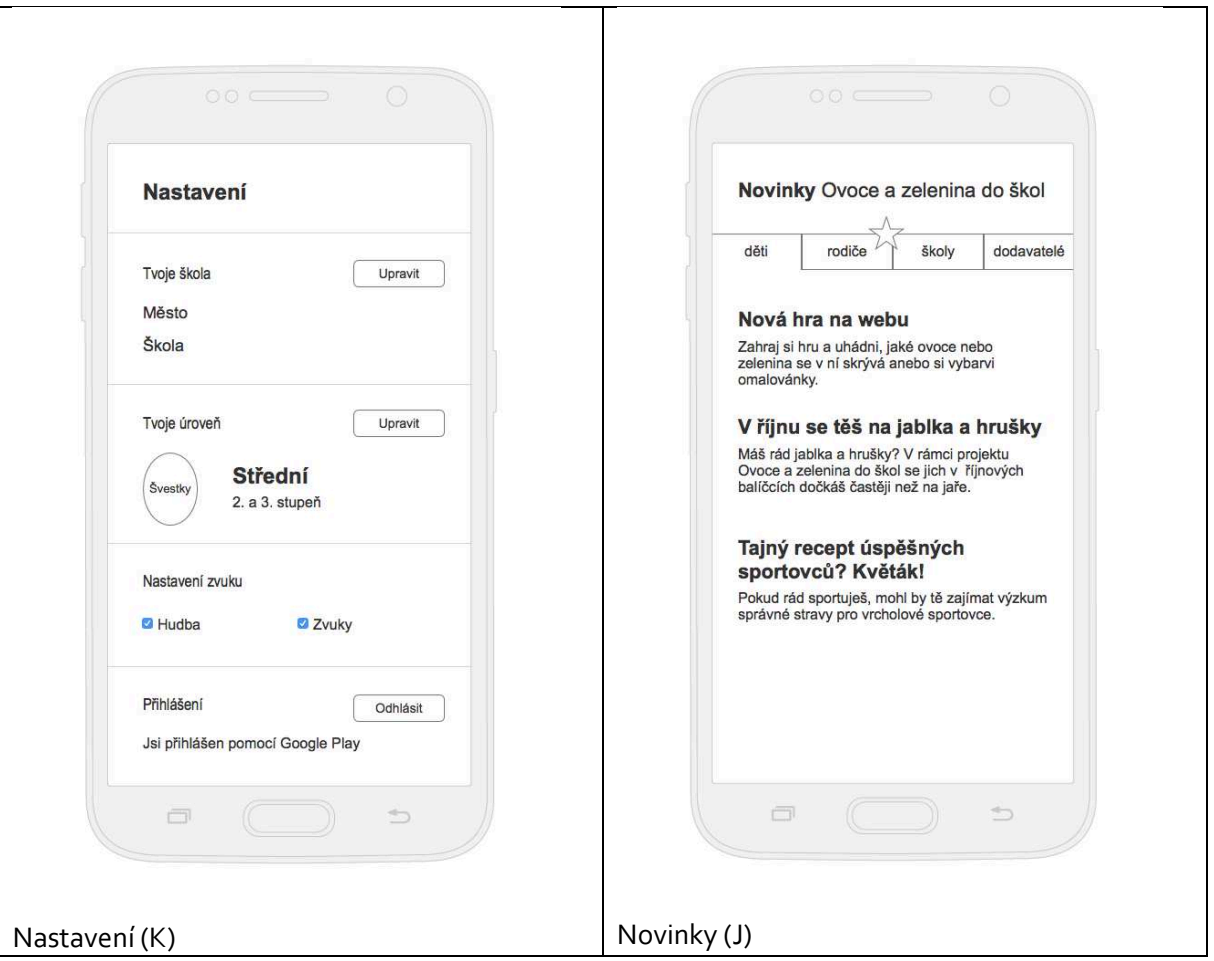

### Novinky (J)

Z dashboardu bude možné přejít do sekce Novinky, která bude organizována dle struktury navržené zadávací dokumentací, tedy do čtyř kategorií – Děti, Rodiče, Školy a Dodavatelé. Zde se budou objevovat novinky ze stávajícího datového zdroje webových stránek Objednatele. Pokud přibude nová zpráva v určité kategorii, bude kategorie zvýrazněna. U každé zprávy bude možné prokliku na webový zdroj.

### Notifikace

Aplikace bude mít nastaven systém notifikací, jejichž cílem bude motivovat hráče k návratu do aplikace při delší herní prodlevě. Upozornění se také mohou týkat novinek ve hře.

# <span id="page-10-0"></span>Grafický návrh

Graficky návrh odpovídá cílové skupině. Aplikace bude přizpůsobena k hraní na tabletech i mobilech. Aplikace bude v nejlehčím okruhu otázek obsahovat obrázky určeným nejmladším uživatelům aplikace a to v rozsahu minimálně 10% z celkového počtu otázek v tomto okruhu. Využití obrázků v otázce, odpovědi, nápovědě nebo poučce bude navrženo tak, aby velikost obrázků nenarušila rychlost stahování a hratelnost v režimu off-line.

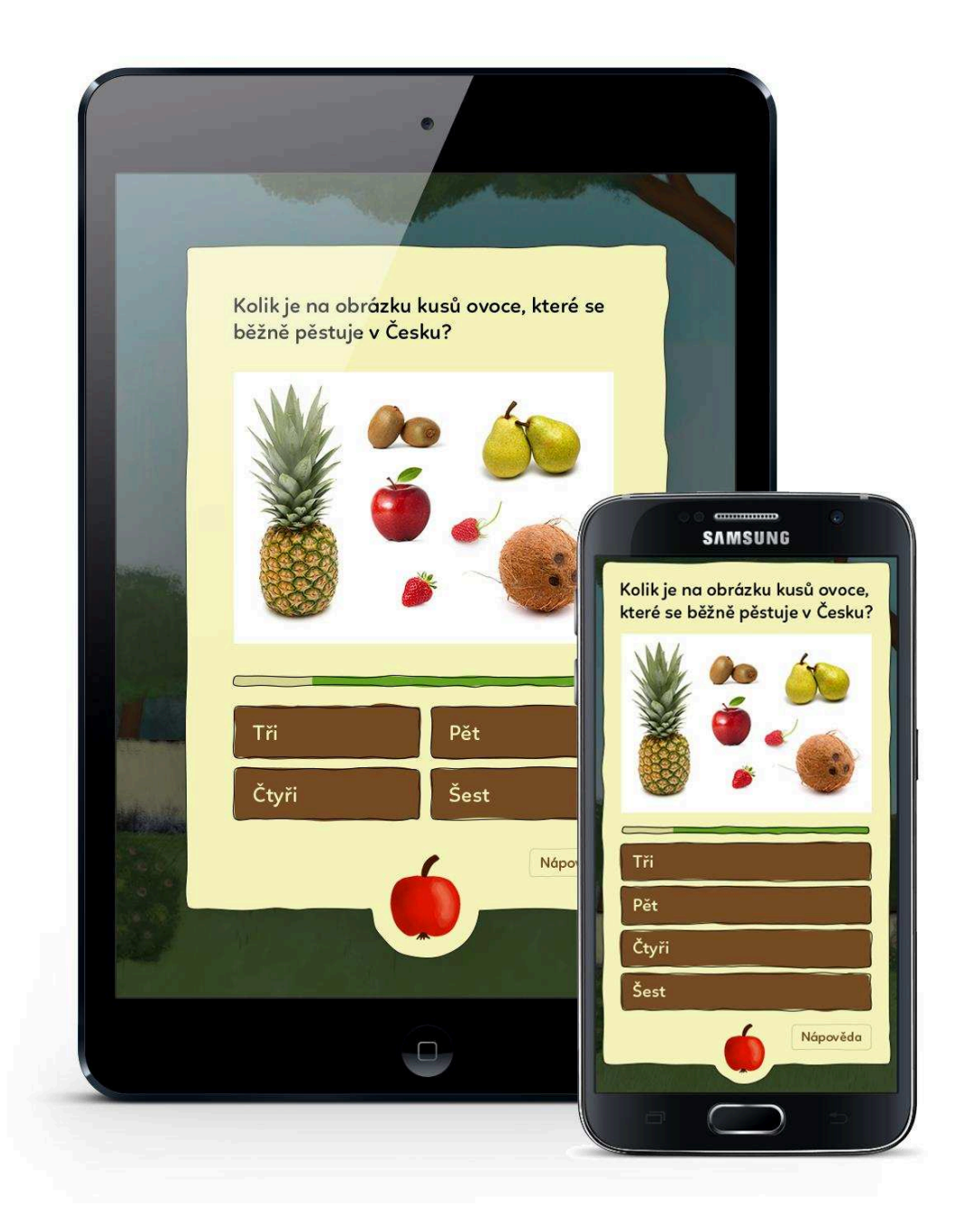

Ukázka grafického návrhu kvízové otázky v zobrazení na tabletu a na mobilu.

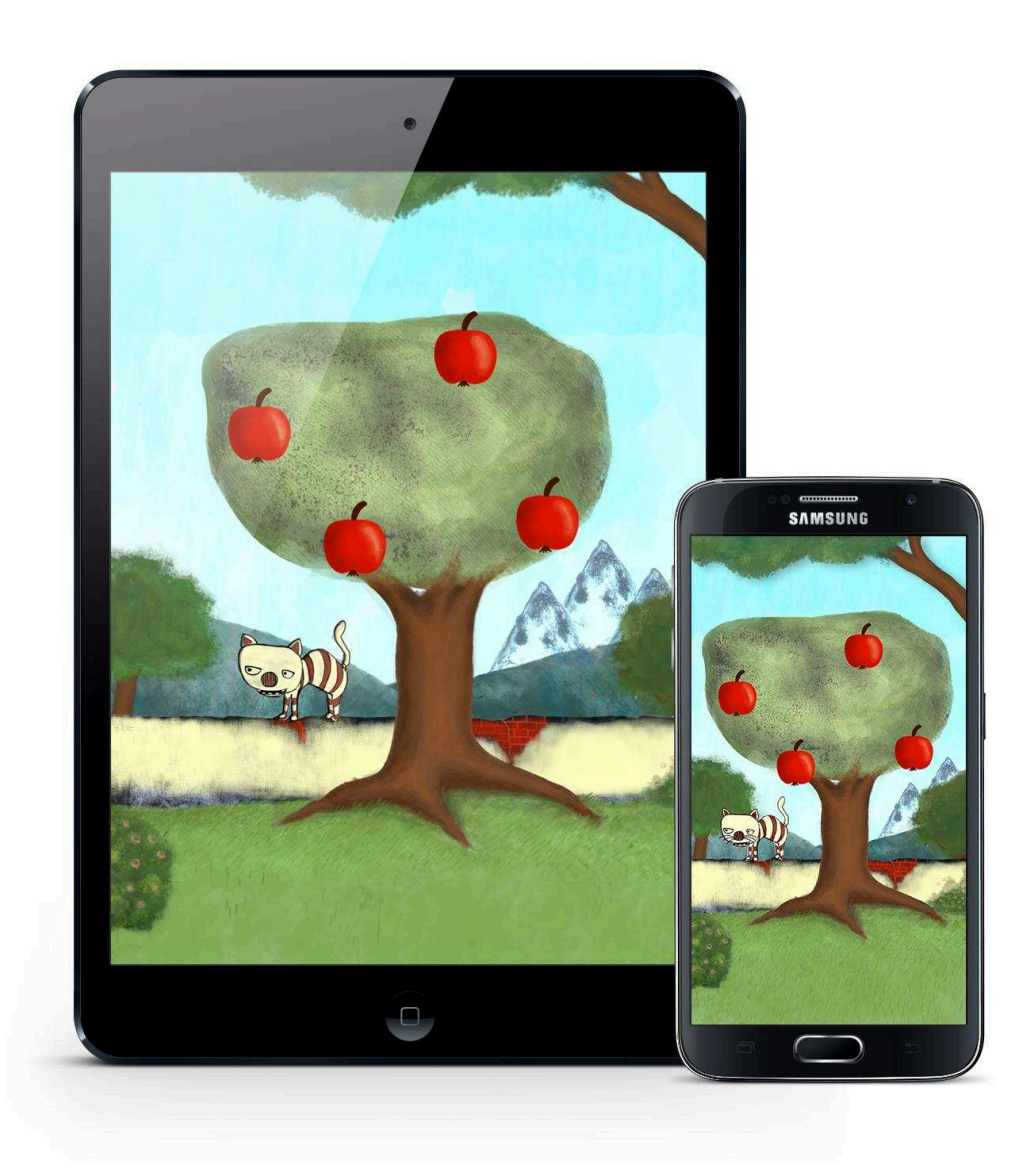

Ukázka grafického návrhu dashboardu v zobrazení na tabletu a na mobilu.

# <span id="page-12-0"></span>2.2. Popis webové aplikace na správu obsahu

Webová aplikace pro správu obsahu bude dostupná skrze běžné internetové prohlížeče. Do aplikace bude možné vstoupit po přihlášení přes email. Hlavním úkonem v aplikaci je prohlížení otázky a přidáváních nových. U každé otázky půjde dohledat, pod kterým účtem byla vytvořena a kdy.

Uživatelé aplikace se řadí do několika rolí:

- Administrátor může přidávat další uživatele, kontroluje otázky ostatních.
- Contributor může zobrazovat pouze své otázky a přidávat další.

Každá otázka má přiřazen balíček, do kterého patří, svůj text, odpovědi, nápovědu a případně doplňující text. Ke každé otázce půjde nahrát obrázek. Otázky se nalézá v několika možných stavech:

- Unfinished rozpracovaná otázka
- Waiting dokončená otázka, čeká na schválení administrátorem
- Rejected administrátor označil otázku za nevhodnou, nebude zařazena do hry
- Ready otázka je zařazena do hry

Přidané otázky a veškeré další změny se ihned ukládají do database a v klientských aplikacích se projeví poté, co v nich proběhne aktualizace otázek.

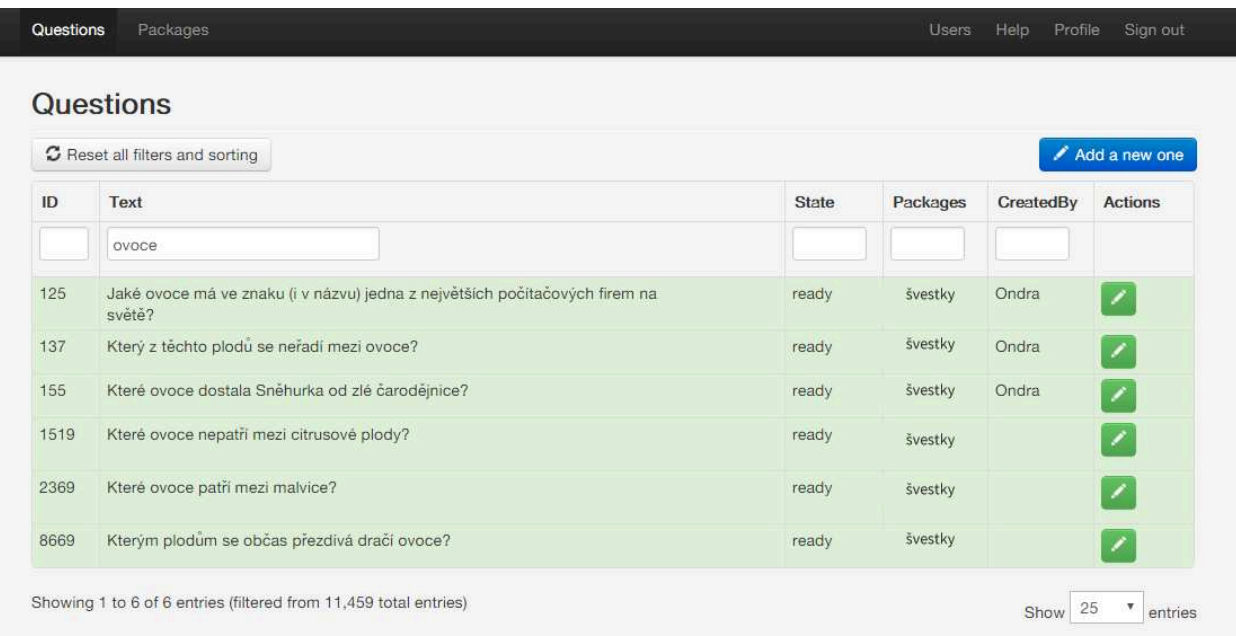

#### Návrh rozhraní

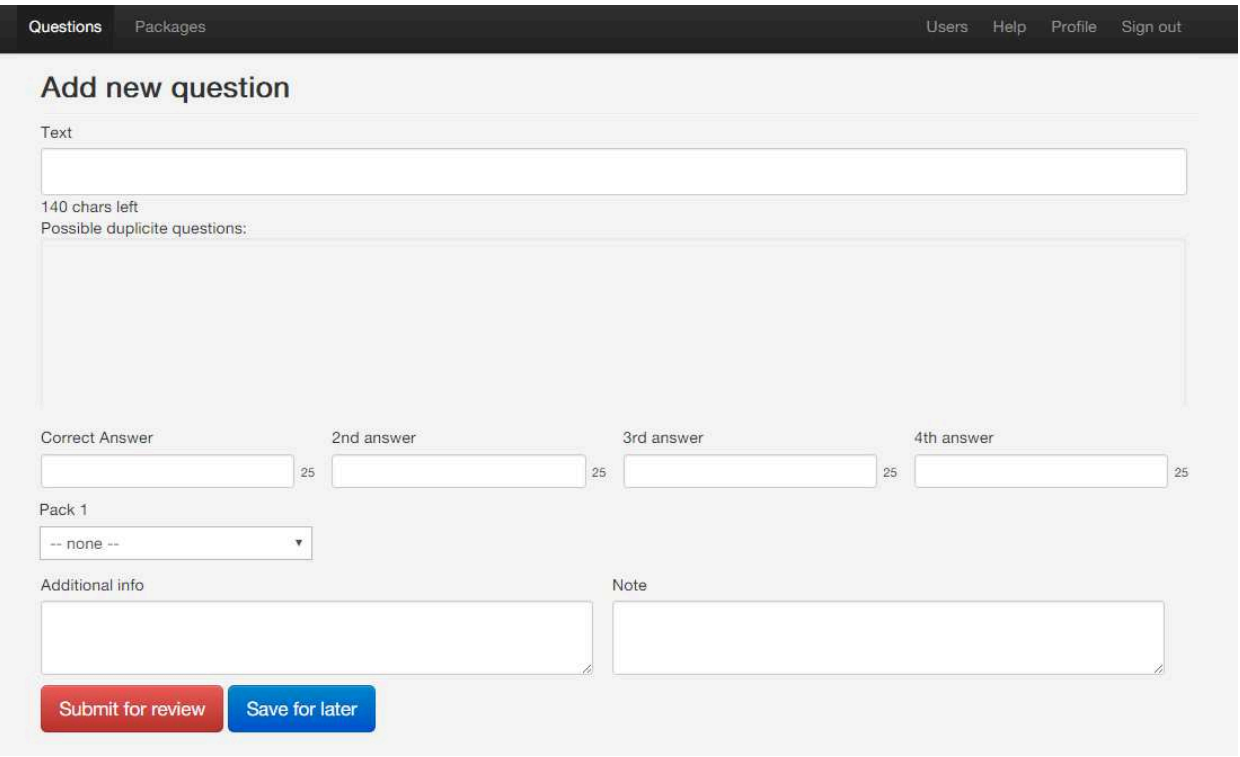

# <span id="page-14-0"></span>2.3. Kritéria hodnocení a jejich pokrytí návrhem

#### *1. Motivační prvky pro hraní, systém vyhodnocení, atraktivita a přiměřenost pro cílovou skupinu:*

Návrh obsahuje několik motivačních prvků:

- Animace při úspěšném i neúspěšném zodpovězení otázky
- Skóre za jednotlivé nasbírané kusy ovoce
- Propracovaný systém odznaků za jednotlivé úspěchy ve hře
- Žebříčky škol
- Minihru...

Hra je navržena tak, aby byla pro cílovou skupinu atraktivní a to jednak díky zábavným herním prvkům a principům, jednak díky vhodně zvolené estetice – ilustracím animacím a grafice, hudbě a zvukům.

Náročnost otázek, optimální herní doba a uživatelské rozhraní bude na úrovni odpovídající schopnostem dětí z cílové skupiny.

*2. Uživatelská přívětivost a jednoduchost ovládání:* 

Líbivá barvená grafika a ilustrace by měly být přitažlivé pro cílové publikum. Ovládání aplikace zvládnou i menší děti.

Případné nedostatky v intuitivnosti ovládání odstraníme během testování s uživateli z cílové skupiny.

*3. Slovní popis funkce celé aplikace, popis toho jak bude uživatel aplikace postupovat při hraní kvízu, co se bude dít v jednotlivých krocích, jak bude probíhat vyhodnocování zodpovězených otázek, kdy se objeví poučka, co se stane na konci celého kvízu apod.:* 

Viz popis (především sekce Otázka).

*4. Předběžný návrh grafického řešení pro alespoň jednu kategorii kvízu ȋnapř. schéma drátového modelu, návrh grafického ztvárnění jedné obrazovky, apod.Ȍ*

Drátové modely jsou součástí návrhu, stejně jako schéma přechodů mezi nimi. Návrh grafického ztvárnění se nalézá v sekci Grafický návrh a obsahuje dvě obrazovky ve variantách pro mobil a tablet.

*5. Popis technického řešení:* 

Technické řešení je popsáno v dokumentu Technické řešení.

*6. Rozvoj dalších schopností dítěte:* 

Otázky se nebudou týkat pouze znalostí spojených s ovocem a zeleninou, ale budou rozvíjet i další schopnosti jako jsou například matematické dovednosti (počítání ovoce určitého druhu na obrázku) či schopnost logické úvahy.

Nápovědy v otázkách rozvíjejí schopnost porozumění textu, minihra bude rozvíjet postřeh, paměť či prostorovou orientaci.

*7. Shoda návrhu a jeho zaměření k projektu Ovoce a zelenina do škol:* 

Aplikace bude obsahovat odkaz na stránky projektu, logo a novinky z projektu. Bude atraktivně zobrazovat ovoce a zeleninu (nebo zemědělství obecně) a tím podporovat jejich spotřebu. Dobrá hratelnost aplikace má potenciál přilákat velké množství žáků a zvýšit všeobecnou informovanost o projektu.

# <span id="page-16-0"></span>2.4. Technická specifikace

## <span id="page-16-1"></span>Mobilní aplikace

Klientské aplikace budou vytvořena pro systémy Android verze 4.4 a vyšší a iOS (8 a vyšší) pomocí multiplatformního frameworku Adobe AIR, který umožňuje vytvořit aplikaci pouze jednou a poté ji vyexportovat s menšími změnami pro obě platformy.

Kód bude v jazyce ActionScript 3 a předpokládá se využití vykreslovacího engine Starling. Aplikace bude napojená na server přes aplikační rozhraní (API), které bude mít architekturu REST a data se budou vyměňovat ve formátu JSON. Detail návrhu rozhraní je příloze.

Dále bude aplikace získávat data z RSS zdroje pro zobrazení novinek, které budou obsahovat odkaz na webový zdroj.

Data se budou ukládat lokálně v aplikaci do databáze typu SQLite ͛, budou přístupná offline. Otázky se budou pravidelně aktualizovat. Při aktualizaci se pošle pouze seznam změn, nebude se tedy pokaždé posílat celý obsah, což sníží dobu aktualizace. Pro změnu otázek nebude nutné vydávat aktualizace aplikace, veškeré změny se realizují aktualizací otázek ze serveru.

Veškeré kódy a meziserverová komunikace bude probíhat v kódování UTF-8.

Aplikace bude připravena pro publikace na portálech Google Play a AppStore.

Aplikace bude hratelná i bez připojení k internetu.

### Ovládání

Aplikace se ovládá pouze dotykem, na Androidu bude využíté tlačítko Zpět, dle Android Design Guidelines. Nepředpokládá se využití akcelerometru, vibrací, barometru ani jiných čidel.

### Knihovny třetích stran

Kromě open-source knihoven (Starling, Feathers, Robotlegs, GTween a další) se předpokládá využití nativních rozšíření (knihoven) pro podporu notifikací a dalších nativních funkcí jednotlivých platforem.

### Google Play Games Services a Game Center

Pro identifikaci hráče a získávání odznaků se na platformě Android použije připojení k Google Play Games a na platformě iOS - Game center. Spojení s těmito službami není vyžadováno k samotnému hraní. Výzva k připojení se objeví při prvním spuštění aplikace a při zamítnutí se nebude znovu zobrazovat.

#### Game Center

Pro identifikaci hráče a získávání odznaků se na platformě iOS použije připojení k Game center, opět ale není vyžadováno k samotnému hraní. Výzva připojení se objeví při prvním spuštění aplikace a po několika zamítnutí, se přestane nabízet.

## <span id="page-17-0"></span>Webová aplikace

Databáze otázek bude uložena na serveru a půjde upravovat přes webové rozhraní z běžných webových prohlížečů (JE, Mozilla Firefox, Chrome). Webová aplikace bude obsahovat autentizaci přes email a možnost registrace dalších uživatelů. Popisu webové aplikace se věnuje samostatný dokument.

### <span id="page-17-1"></span>Server

Serverová aplikace (back-end) běží jako typická webová PHP aplikace. Kromě pokynů níže je zapotřebí webový server se zapnutým URL přesměrováním (mod\_rewrite v případě Apache). Ke splnění požadavků může pomoci Nette Requirment checker (https://doc.nette.org/cs/2.4/requirements).

#### Nastavení

Zkopírujte app/config/config.local.example.neon do app/config/config.local.neon a patřičně upravte ȋvytvořteȌ databázi a spusťte migrace migrations:continue, Nastavte složkám temp/ a log/ zapisovací práva.

#### Požadavky

PHP verze 5.6 nebo vyšší s podporou ext-curl. MySQL

### Testy

Pro spuštění testů: vytvořte tests/php.ini dle php-unix.sample.ini či php-windows.sample.ini spusťte vendor/bin/tester -c tests/php.ini tests/ nebo vendor/bin/tester -c tests/php.ini tests/unit/Test.phpt pro konkrétní test -p php k nastavení php binárky -j 20 k nastavení počtu vláken. Více na Nette Tester (http://github.com/nette/tester).

Součinnost jednotlivých částí je znázorněna na následujícím obrázku:

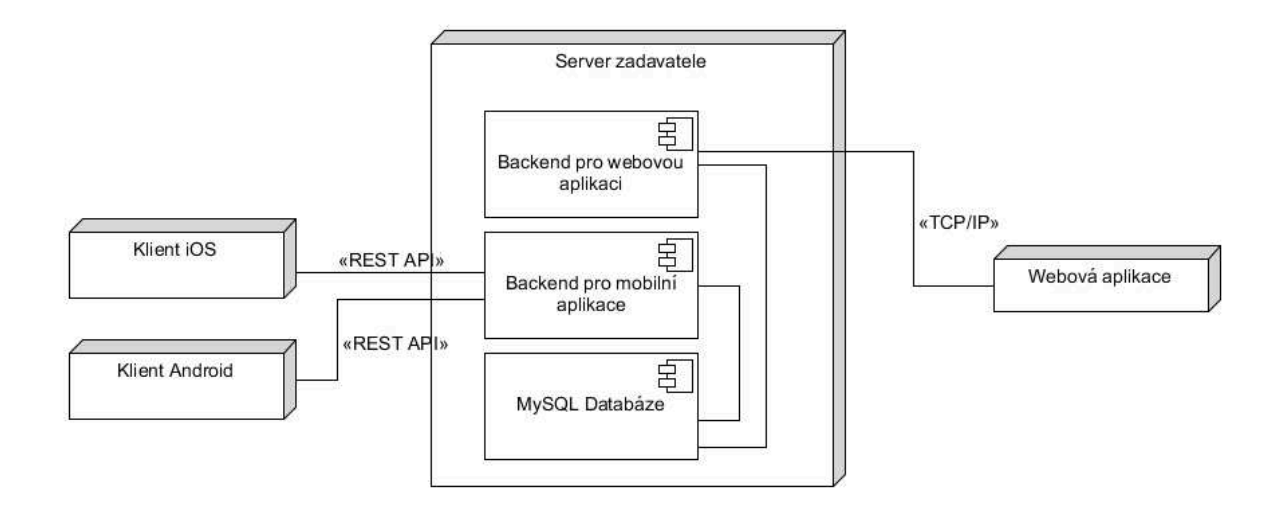

## <span id="page-18-0"></span>Pokrytí kritérií

*1. Návrh zahrnuje dodání nástroje pro správu obsahu aplikace (+4b)* Webová aplikace umožní správu obsahu. Více je popsáno v sekci v sekci 1.2. Popis webové aplikace na správu obsahu.

*͚. Návrh aplikace je ve shodě s Guidelines či Best Practices ȋGoogle a AppleȌ ȋ+͚bȌ* Aplikace budu respektovat zásady dobrého uživatelského designu pro obě platformy. V systému Android bude správně pracovat s tlačítkem zpět.

3. Návrh obsahuje řešení aplikace pro vývojovou platformu Android (+1b) *͜. Návrh obsahuje řešení aplikace pro vývojovou platformu iPhone ȋ+͙bȌ* Aplikace bude vyvinuta pomocí Adobe AIR pro obě platformy. Další popis řešení je v další části dokumentu.

*͝. Návrh předpokládá vytvoření specifického layoutu pro mobily a specifického layoutu pro tablety ȋ+͚bȌ* Aplikace bude adaptivně využívat veškerou plochu displeje zařízení a správně pracovat i s retina displeji. Velikost textu budu vždy nastavena tak, aby byl text čitelný i pro cílové publikum. Ukázku zobrazení naleznete v příloze.

### <span id="page-18-1"></span>Návrh API

Použitá syntax je převzata z nástroje Apiary a obsahuje ukázková data (více na https://help.apiary.io/api\_101/api\_blueprint\_tutorial/)

Přepokládá se identifikace otázek, balíčků, hráčů a škol pomocí ID - questionId, packId, playerId a schoolID.

Otázka má text (max. 140 znaků), právě jednu správnou odpověď (max. 25 znaků) a tři alternativní odpovědi (max. 25 znaků každá). Může obsahovat obrázek, dodatečnou informaci (max. 450 znaků) (která se zobrazí po zodpovězení) a nápovědu (max. 450 znaků).

```
*Vrací otázky přidané, upravené a smazané od určité doby ȋve standardním UN)X časuȌ*
GET /questions{?since,packId}
```

```
< 200< Content-Type: application/json
{ 
  "newQuestions": [
    {
    "questionId":1897,
    "text":"Kolik druhů ovoce je na obrázku?",
    "answer2":"2",
    "answer3":"3",
    "answer4":"4",
    "correctAnswer ":"5",
     "packId":7,
    "pictureUrl":"http://adresa.cz/img.png",// [optional]
    "additionalInfo":"",// [optional]
```

```
 "hint":"",// [optional]
    "updatedAt":1381223668
    }
  ],
  "updatedQuestions": [
    {
    "questionId":1898,
    "text":"Text opravené otázky?",
    "correctAnswer ":"Správně",
    "answer2":"spatne",
    "answer3":"spatne",
    "answer4":"spatne",
    "packId":7,
    "pictureUrl":"",// [optional]
    "additionalInfo":"",// [optional]
    "hint":"",// [optional]
    "updatedAt":1381223668
    }
  ],
  "deletedQuestions": [
    123,
    1387,
   15<sub>i</sub> 896
  ]
}
*Vrací seznam balíčků*
GET /packs/
< 200< Content-Type: application/json
{
  "packs": [
    { 
          "id":7,
                   "name":"Švestky",
                   "description":"Otázky pro žáky v první třídě",
                   "questionsCount":300
          },
    { 
          "id":8,
                   "name":"Jablka",
                   "description":"Otázky pro žáky v druhé až třetí třídě",
                   "questionsCount":300
          },
  ]
}
*Vrací seznam škol*
GET /schools/
< 200< Content-Type: application/json
{
  "schools": [
    { 
          "id":2315,
```

```
 "name":"Základní škola Janurova",
                   "city":"Bruntál",
          },
    { 
          "id":2316,
                    "name":"Základní škola Kunratice",
                   "city":"Praha 11",
          }
  ]
}
```
*\*Vrací žebříčky škol, pro určitý okruh otázek a dané časové období ȋden, týden, celkovéȌ\** **GET /schools/leaderboards{timePeriod,packId}**

```
< 200< Content-Type: application/json
{
  "leaderboard": [
    { 
   "id":2315,
          "name":"Základní škola Janurova",
         "city":"Bruntál",
         "score":"2589",
         "place":"5",
          },
    { 
   "id":2316,
          "name":"Základní škola Kunratice",
         "city":"Praha 11",
         "score":"2100",
         "place":"6",
          }
  ]
}
*Přidá skóre od daného žáka k dané škole a danému okruhu otázek*
```

```
POST /schools/leaderboards
{
          "playerId":2319,
          "packId":7,
         "schoolld":"2316",
        "score":"2",
}
< 201< Content-Type: application/json
{ 
    "ok":true
}
```
# <span id="page-21-0"></span>3. Návrh řešení projektu

# <span id="page-21-1"></span>3.1. Harmonogram realizace

Projekt budeme realizovat ve dvou fázích.

Cílem první fáze, která musí být ukončena nejpozději do 30. 9. 2016, je vytvoření a předání Finální specifikace Díla. Během první fáze vznikne prototyp Díla včetně hlavní části gamedesignu, definice vizuálního stylu a vytvoření vzorové sady kvízových otázek. První fáze rovněž předpokládá rozběhnutí serverové a webové aplikace v testovacím prostředí Objednatele.

Během druhé fáze pak Zhotovitel finalizuje samotné Dílo. Pracovní verze Díla bude otestovat jeho potenciálními uživateli – žáky a rodiči – a jejich zpětnou vazbu zapracuje do finální podoby Díla. Cílem druhé fáze je dokončení a předání Díla, k němuž musí dojít nejpozději 30. 11. 2016.

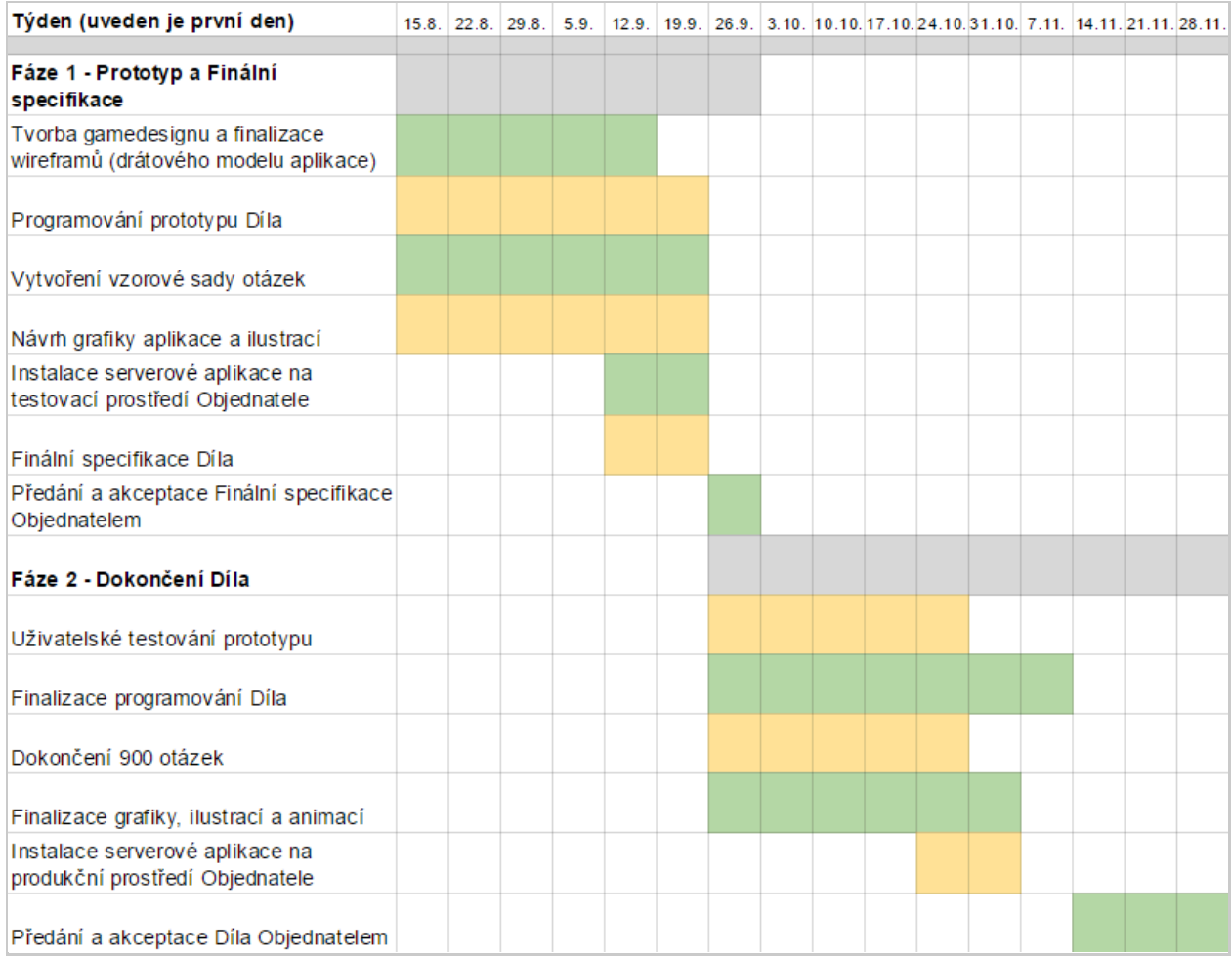

Očekávaný harmonogram aktivit v jednotlivých týdnech realizace projektu.

# <span id="page-22-0"></span>3.2. Popis postupu zabezpečení plnění

# <span id="page-22-1"></span>Realizační tým

Realizační tým se skládá celkem ze 7 osob

- Ing. Václav Formánek, Projektový manažer
- Ing. Ondřej Paška, vývojář mobilní aplikace
- Petr Miloš, grafik a designér uživatelské zkušenosti (UX)
- BcA. Tomáš Urbánek, ilustrátor
- Bc. Tomáš Sušánka vývojář a administrátor serverové aplikace
- Mgr. Lucie Frajsová, pedagogická supervize a tvorba otázek
- Bc. Josef Vencl, tvorba otázek a testování aplikace

Všichni členové týmu mají bohaté zkušenosti v oblastech, za které jsou odpovědni a navíc mají i řadu zkušeností se vzájemnou spoluprací.

Společnost Educasoft Solutions, s.r.o., jejímž je Václav Formánek jednatel, poskytuje projektu zázemí stabilní společnosti s více než desetiletou historií.

## <span id="page-22-2"></span>Nasazení webové a serverové aplikace na serveru objednatele

Postup a parametr nasazení je popsán v kapitole 1.4 Technická specifikace.

## <span id="page-22-3"></span>Způsob oprav problémů a nasazení aktualizací

- 1. Vyskytne-li se problém s mobilní aplikací
	- a. Opravený balíček (.apk nebo .ipa) bude předán Objednateli.
	- b. Objednatel nasadí aktualizaci do systému Google Play resp. AppStore.
- 2. Vyskytne-li se problém s webovou aplikací nebo serverovou aplikací
	- a. Opravený kód bude uložen do společného repozitáře.
	- b. Objednatel aktualizuje repozitář.
	- c. Objednatel nasadí opravenou verzi aplikace.